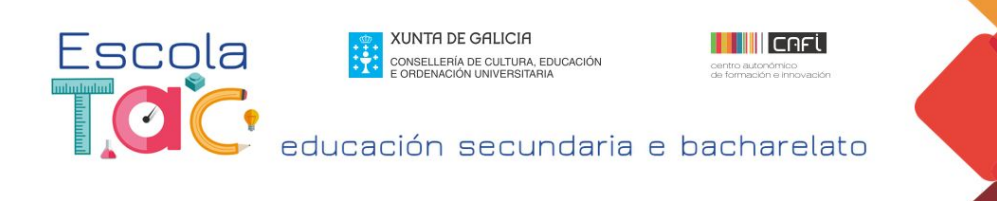

## **Creación de Apps** Obxectivo: App-render con/sen programar

**Esperanza Gesteira** 

## **TAREFA 3 (APP INVENTOR)**

**APP : Capturar unha imaxe e compartila coas súas coordenadas GPS**

- 1. Creamos un novo proxecto. Nome do proxecto: Captura.
- 2. Engadir **COMPOÑENTES**: Na paleta Interfaz de usuario/ **todos os que aparecen na imaxe:**

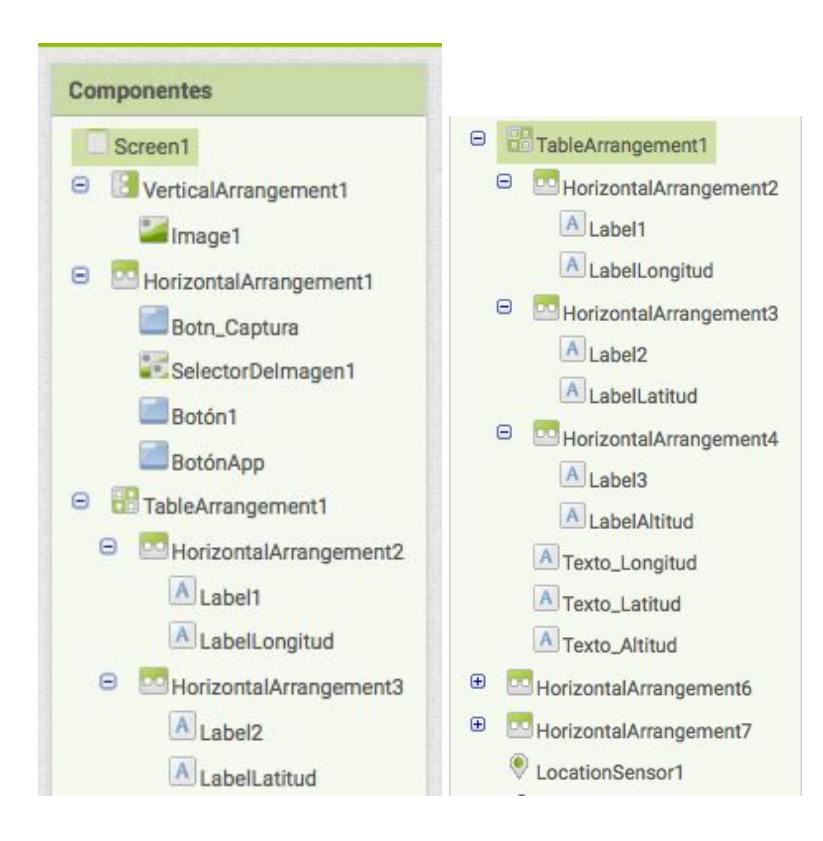

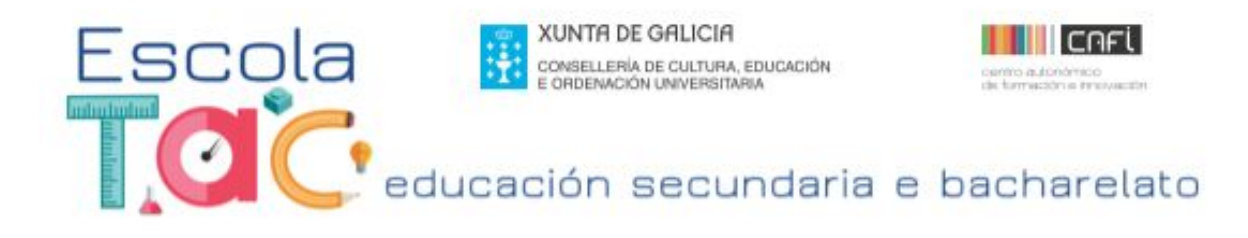

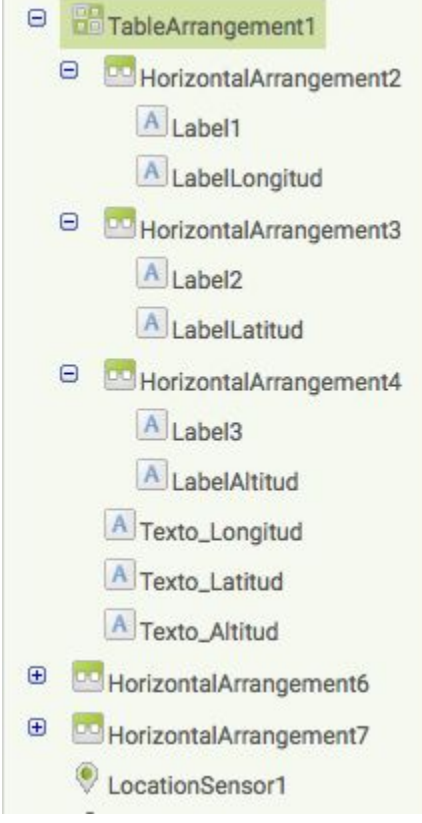

**3.** A disposición destes compoñentes no Visor de deseño sería similar a esta:

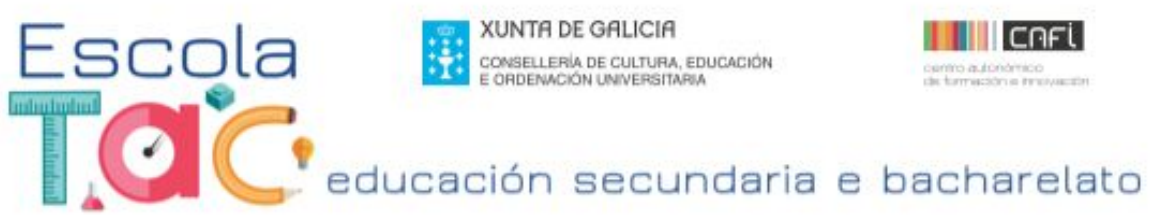

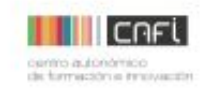

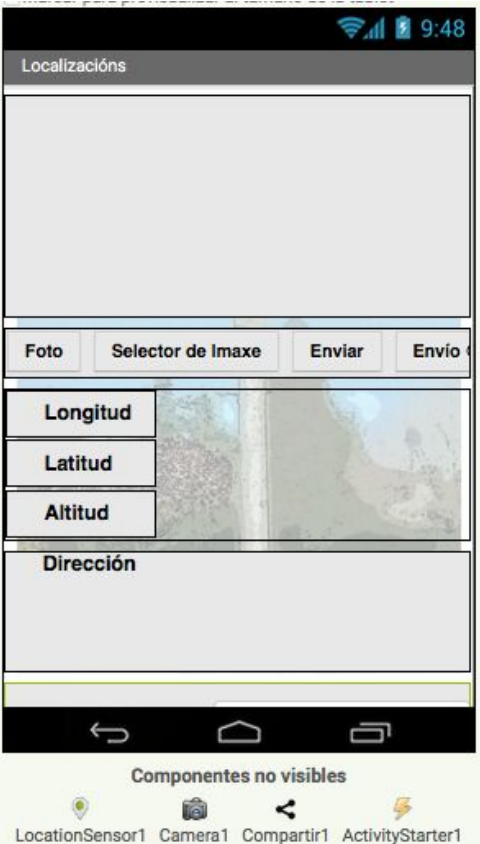

4. Abrimos o editor de bloques. Seleccionamos Screen1, arrastramos o bloque **I n i c i a l i z a r** a o e dit o r.

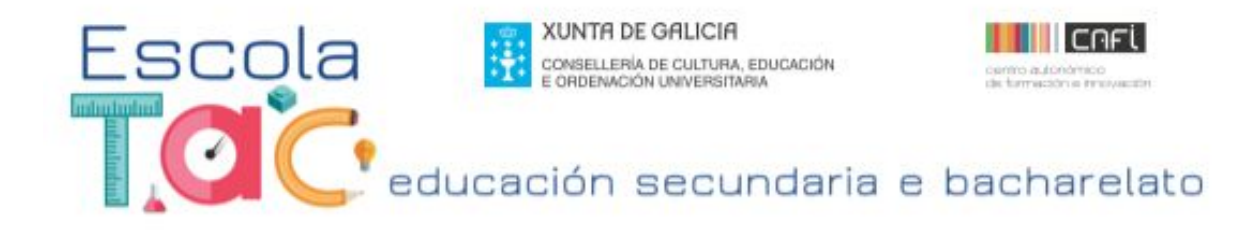

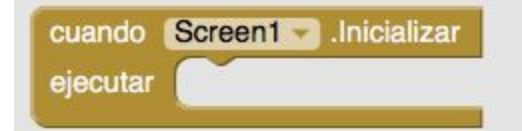

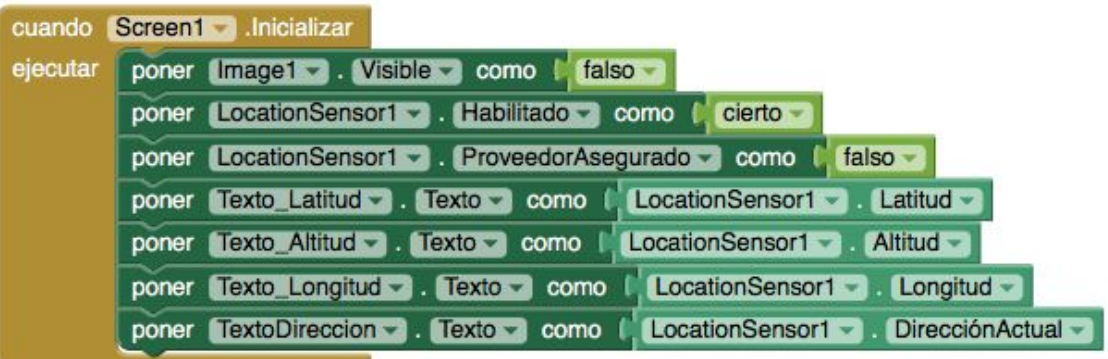

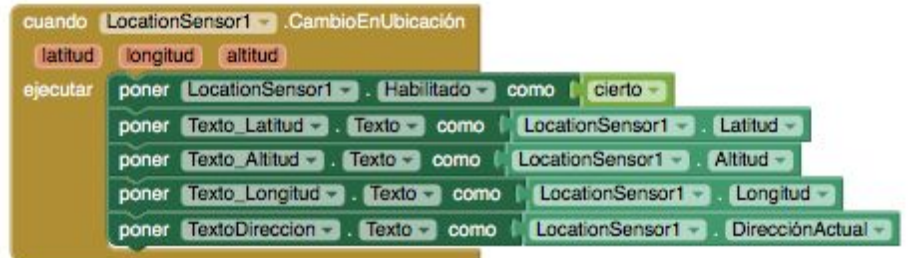

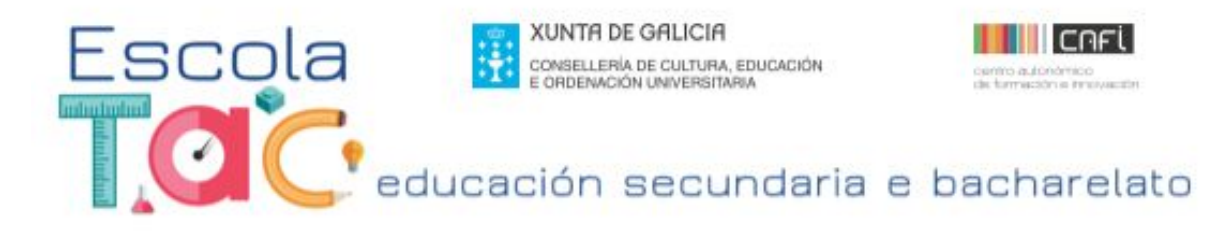

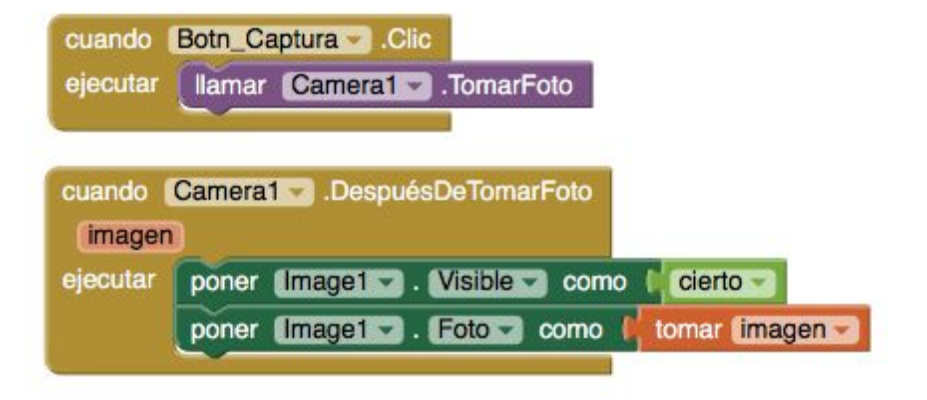

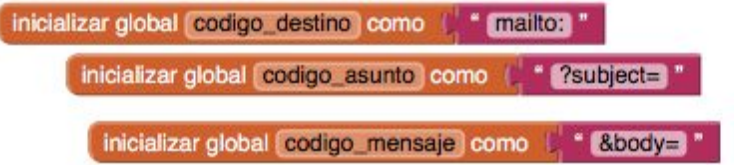

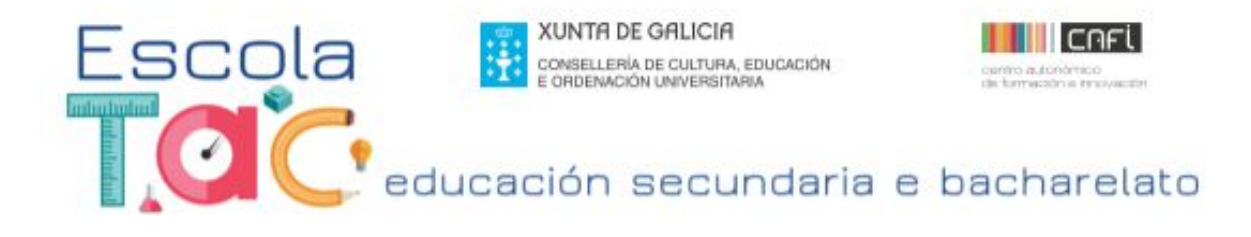

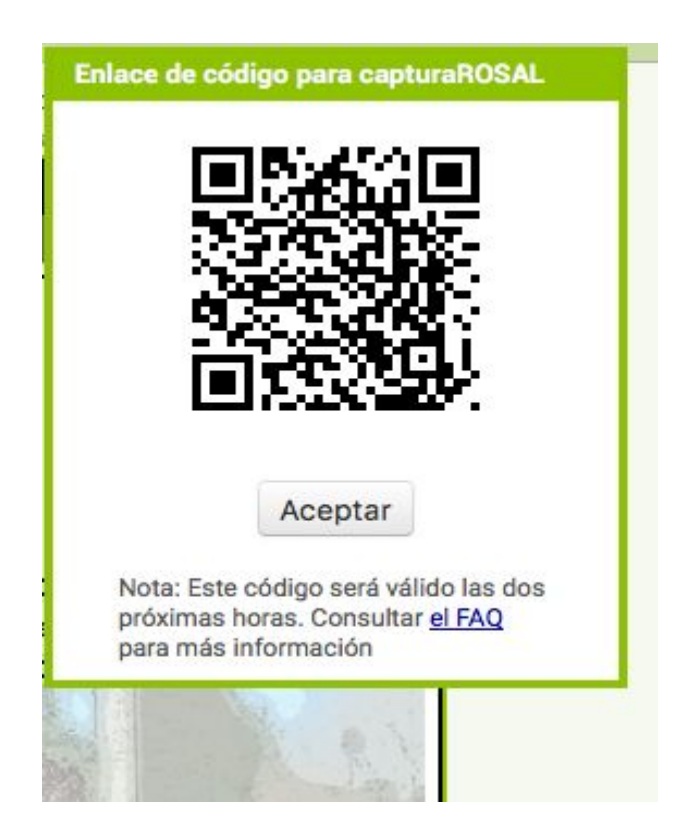